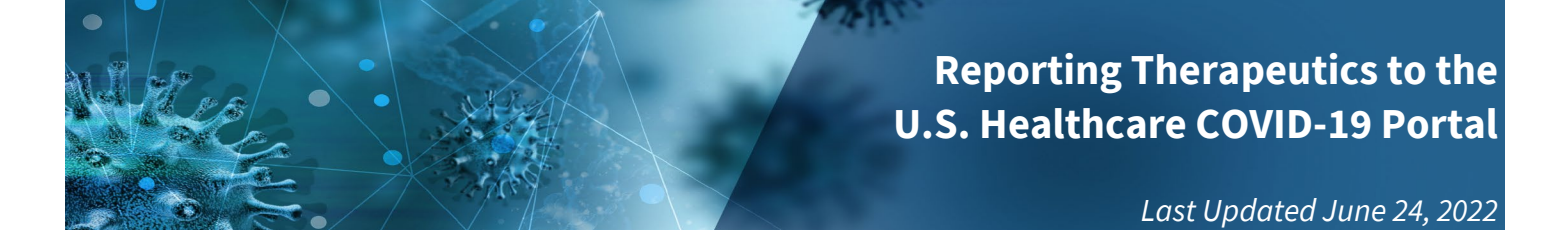

## **U.S. Healthcare COVID-19 Portal Job Aid**

# **Table of Contents**

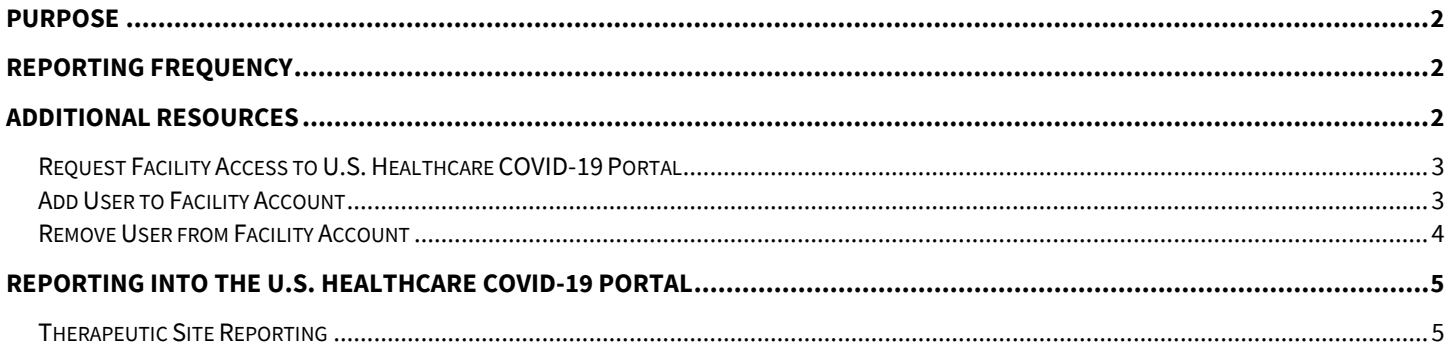

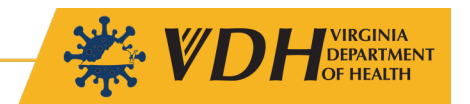

### <span id="page-1-0"></span>**Purpose**

The [U.S. Healthcare COVID-19 Portal,](https://teletracking.protect.hhs.gov/) also referred to as the TeleTracking Portal, is a single platform through which healthcare facilities across the nation report COVID-19 related data (e.g., total COVID-19 confirmed patients, N95 inventory, therapeutic inventory, etc.). This portal is to be used by hospital and non-hospital facilities, with the exception of Long Term Care and Skilled Nursing Facilities\*. This document provides instructions on how to access and report into the portal.

*\*Long Term Care and Skilled Nursing Facilities must report to the CDC's National Healthcare Safety Network (NHSN), and information on enrollment and reporting can be accesse[d here.](https://www.cdc.gov/nhsn/ltc/covid19/index.html)* 

## <span id="page-1-1"></span>**Reporting Frequency**

Reporting use and current inventory of COVID-19 therapeutics bamlanivimab/etesevimab (BAM/ETE), casirivimab/imdevimab (REGEN-COV), and Sotrovimab are required **weekly by 11:59PM ET on Wednesdays**. *Please note that BAM/ETE, REGEN-COV, and Sotrovimab have had their EUAs amended to exclude them from use in any U.S. region. To return these products, please review ou[r Guidance on Expiring &](https://www.vdh.virginia.gov/content/uploads/sites/182/2022/02/Guidance-on-Expiring-Expired-Therapeutics.pdf)  [Expired Therapeutics.](https://www.vdh.virginia.gov/content/uploads/sites/182/2022/02/Guidance-on-Expiring-Expired-Therapeutics.pdf)*

## <span id="page-1-2"></span>**Additional Resources**

- **COVID-19 Portal Information** 
	- o Website[: U.S. Healthcare COVID-19 Portal Help](https://help.cl-teletracking.com/en-us/c19/Therapeutics/Content/Home.htm)
	- o Phone: 1-877-570-6903
	- o Email[: Protect-ServiceDesk@hhs.gov](mailto:Protect-ServiceDesk@hhs.gov)
- **National Healthcare Safety Network Information**
	- o Website[: NHSN COVID-19 Module Support](https://www.cdc.gov/nhsn/ltc/covid19/index.html)
	- o Email[: NHSN@cdc.gov](mailto:NHSN@cdc.gov)
- **VDH Healthcare Coordination & Therapeutics Information**
	- o Website[: VDH COVID-19 Therapeutics](https://www.vdh.virginia.gov/coronavirus/get-the-latest-guidance/health-professionals/therapeutics/)
	- o Email: COVID19Therapeutics@vdh.virginia.gov

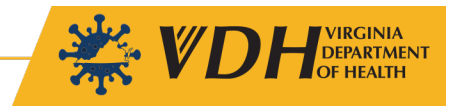

## **Accessing the U.S. Healthcare COVID-19 Portal**

#### <span id="page-2-0"></span>**Request Facility Access to U.S. Healthcare COVID-19 Portal**

- a. Fill ou[t this template](https://help.cl-teletracking.com/en-us/c19/Therapeutics/Content/covid19-therapeutics/Therapeutic_Facility_Template.xlsx) as completely as possible, with Name, Address, and at least one of the following identifiers: NPI, CCN, Tax ID, DEA ID, AHA ID, HHS ID, or NHSN ID .
- b. Send an email to [hhs-protect@teletracking.com](mailto:hhs-protect@teletracking.com) with the subject line "New Therapeutic Facility Request" and attach the completed template (Note: for security reasons, it is not recommended to create an account with a public email domain (e.g., @gmail.com or yahoo.com)).
- c. Receive a welcome email from **Protect-NoReply@hhs.gov** to log into the U.S. Healthcare COVID-19 Portal, which provides information on how to complete registration, invite team members, enter data, and request assistance.

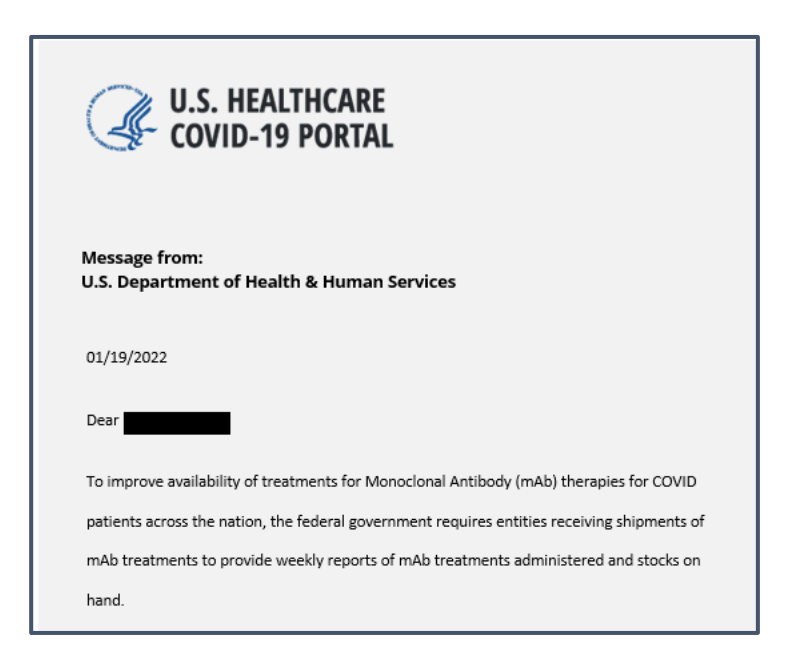

#### <span id="page-2-1"></span>**Add User to Facility Account**

- a. Log into th[e U.S. Healthcare COVID-19 Portal.](https://teletracking.protect.hhs.gov/)
- b. On the homepage, click **Team.**

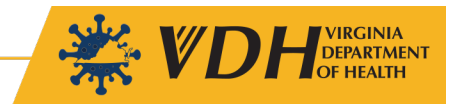

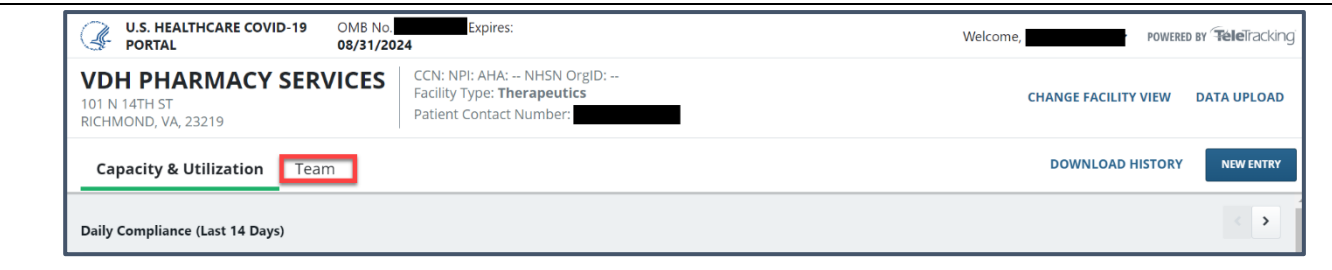

c. On the Team page, scroll down and enter the required fields for each team member being added, then click **Invite**.

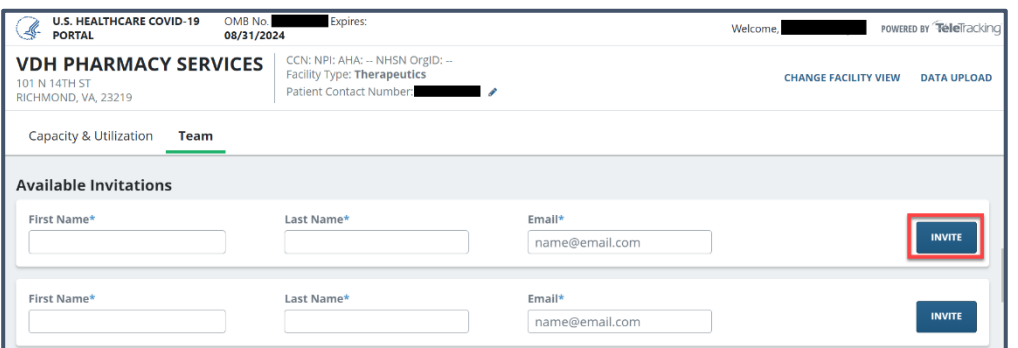

## <span id="page-3-0"></span>**Remove User from Facility Account**

- a. Log into th[e U.S. Healthcare COVID-19 Portal.](https://teletracking.protect.hhs.gov/)
- b. On the homepage, click **Team**.

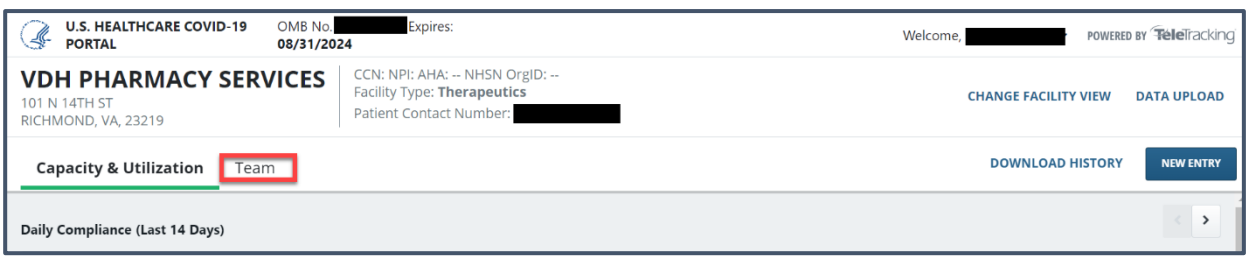

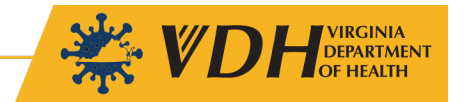

c. On the Team page, to the right of the applicable user, click on the **Actions** drop-down menu, and select **Remove From Facility**.

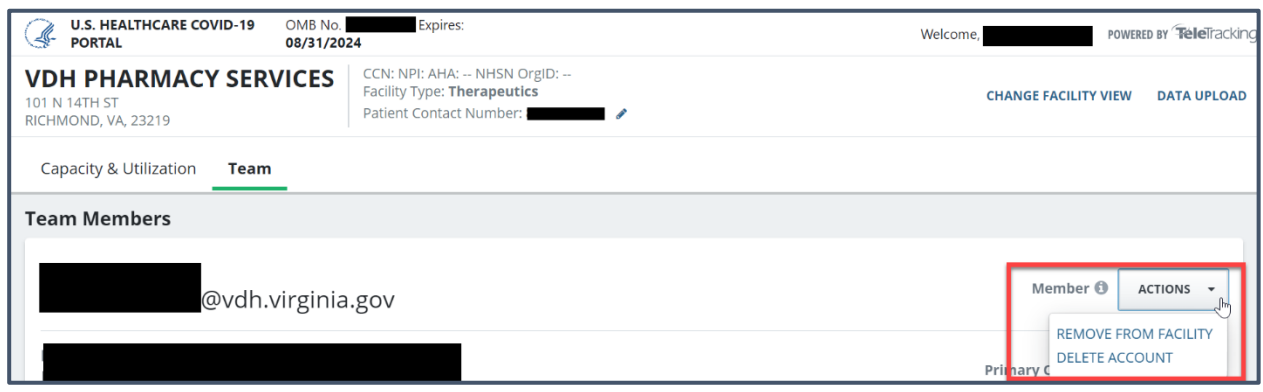

## <span id="page-4-0"></span>**Reporting into the U.S. Healthcare COVID-19 Portal**

#### <span id="page-4-1"></span>**Therapeutic Site Reporting**

- a. Log into th[e U.S. Healthcare COVID-19 Portal.](https://teletracking.protect.hhs.gov/) You will be able to view and edit your entries for the past 14 days. *Please note that, given that reporting is required weekly on Wednesdays, all other days will be greyed-out for non-hospital providers as they do not require an entry.*
	- If your facility did not submit the required report, the date will show a red exclamation point and say **Not Compliant.** Please be sure to go back and report the data for this week.
	- If your facility correctly submitted the report, the date will show a green checkmark and say **Compliant.**

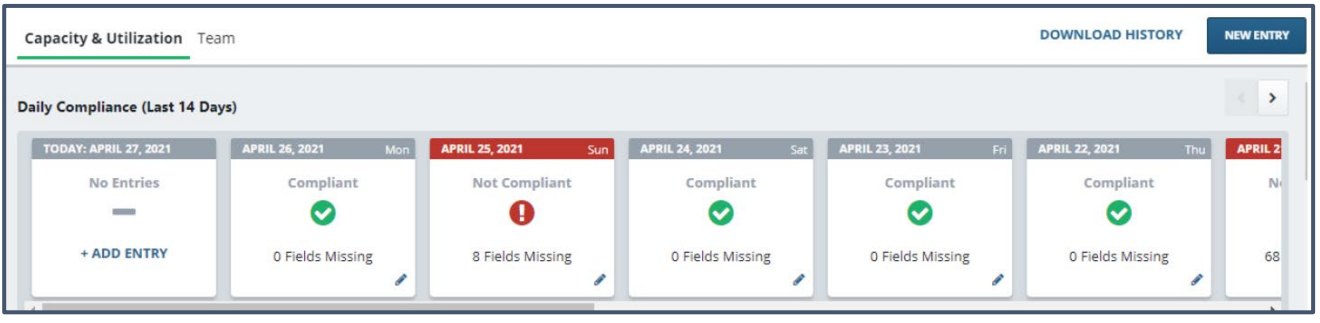

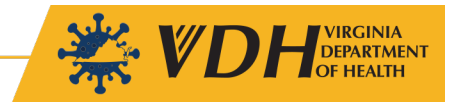

b. To submit a new entry, either select **New Entry**, click on the **Pencil Icon** for the applicable day, or click **+Add Entry** to be redirected to the data entry page. *All dates that show as "Not Compliant" should be updated to completion.*

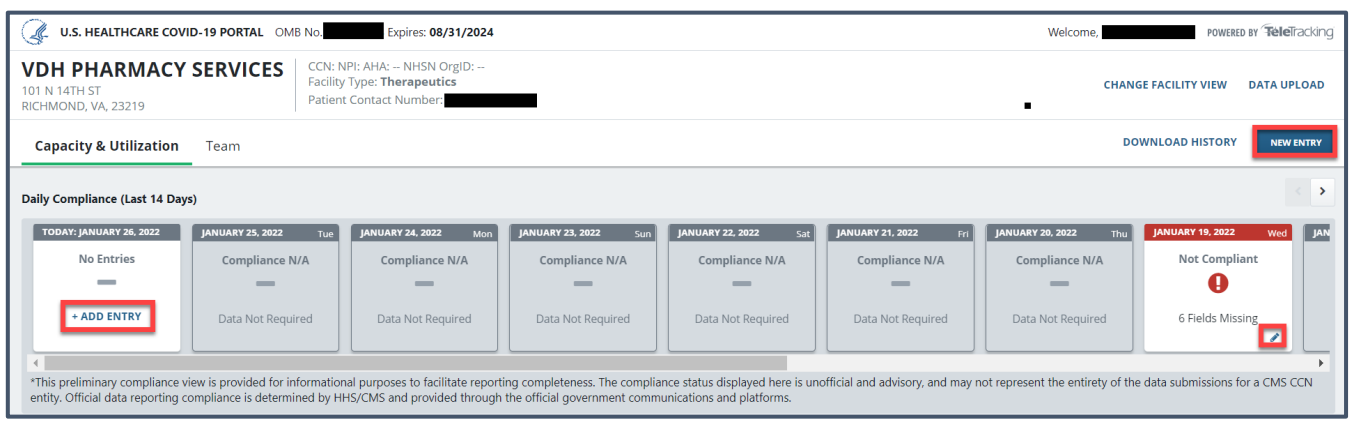

- c. On the New Capacity & Utilization Entry page, ensure that date for the **Entering Data For** drop-down is accurate. You can either submit the entry via the web form or upload a data file. The steps below are for web entry.
- d. Scroll down to the **Therapeutics** section, which may look like the following. *Please note that therapeutic reporting data fields are subject to change based on product availability and efficacy against COVID-19 variants.*

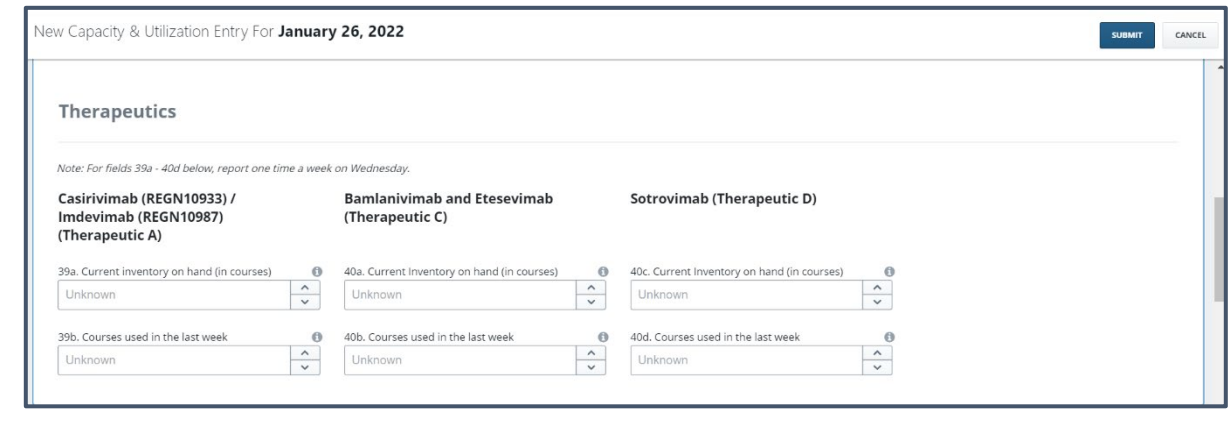

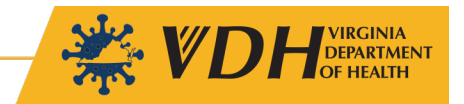

- e. Update the current inventory on-hand (in courses) and courses used in the previous week for Regen-COV (Casirivimab/Imdevimab). For administered doses, the reporting week is Wednesday to Tuesday.
	- Regen-COV Course Calculator:
		- o *2.5 mL vials*: 4 vials of casirivimab + 4 vials of imdevimab = 1 Patient Course
		- o *11 mL vials:* 1 vial of casirivimab + 1 vials of imdevimab = 1 Patient Course
		- o *Dose Packs*: 1 packed dose = 1 patient course

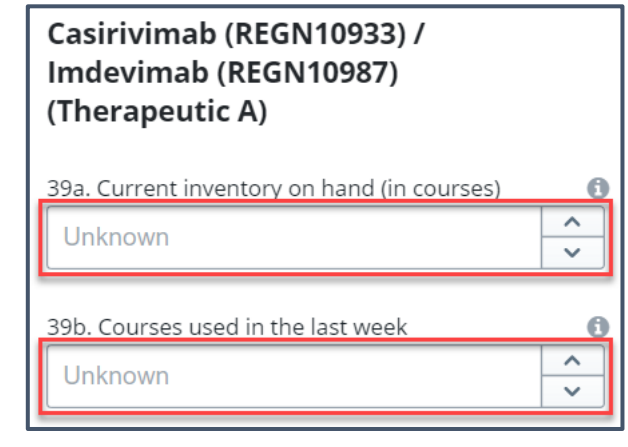

- f. Update the current inventory on-hand (in courses) and courses used in the previous week for BAM/ETE (Bamlanivimab/Etsevimab). For administered doses, the reporting week is Wednesday to Tuesday.
	- BAM/ETE Course Calculator:
		- $\circ$  1 vial of bamlanvimab + 2 vials of etesevimab = 1 Patient Course
		- o 1 vial of combined bamlanivimab/etesevimab = 1 Patient Course

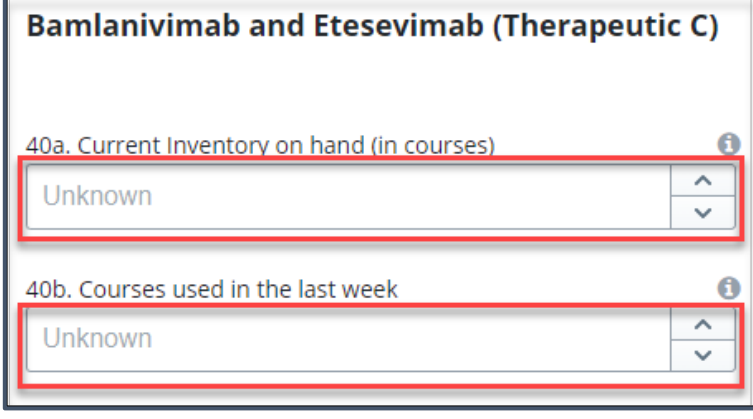

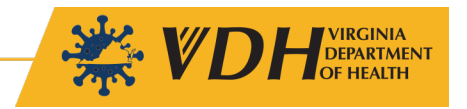

- g. Update the current inventory on-hand (in courses) and courses used in the previous week for Sotrovimab. For administered doses, the reporting week is Wednesday to Tuesday.
	- Sotrovimab Course Calculator
		- $\circ$  1 vial of sotrovimab (500 mL) = 1 Patient Course

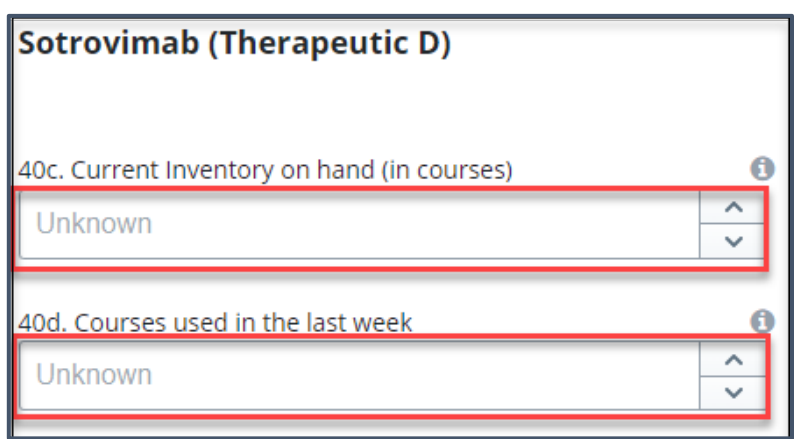

h. After completing all required fields, click **Submit** to submit your report.

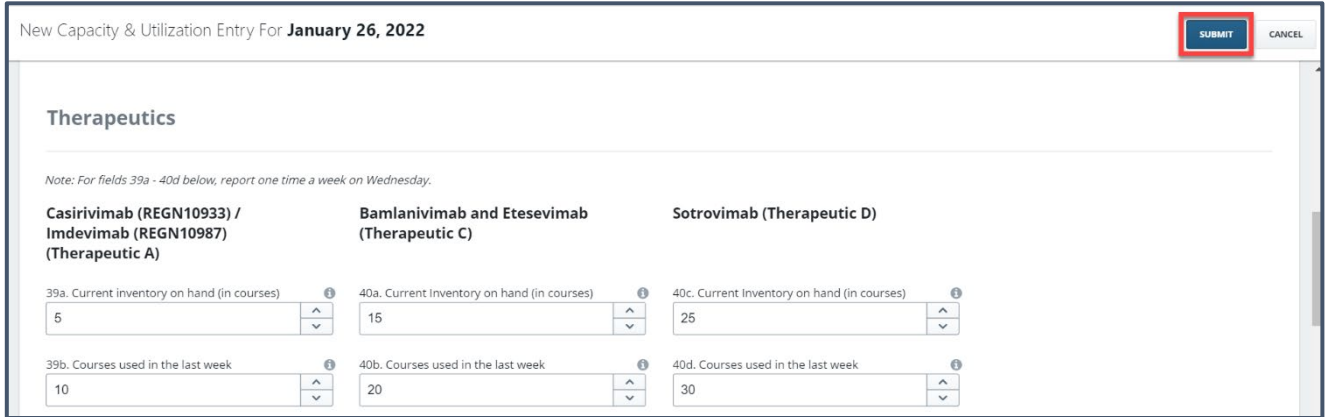

i. Return to the homepage and ensure that all reporting dates are showing a green checkmark and say **Compliant.**

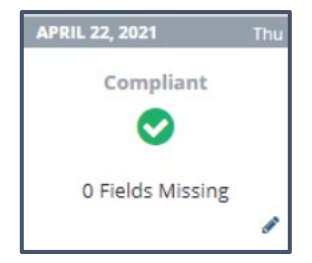

j. You have successfully completed the reporting process for this week.

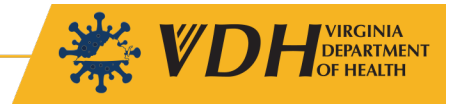

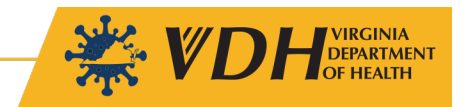